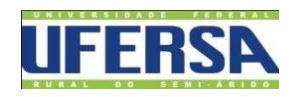

### UNIVERSIDADE FEDERAL RURAL DO SEMI-ÁRIDO CENTRO MULTIDISCIPLINAR DE PAU DOS FERROS BACHARELADO EM ENGENHARIA DE COMPUTAÇÃO

**Emanoel Lucas Rodrigues Costa**

# **Relatório de Estágio Supervisionado**

Pau dos Ferros-RN 2019

#### **Emanoel Lucas Rodrigues Costa**

## **Relatório de Estágio Supervisionado**

Relatório apresentado a Universidade Federal Rural do Semi-Árido – UFERSA, *Campus* Pau dos Ferros, para a obtenção do título de Bacharel em Engenharia de Computação.

Orientadora: Náthalee Cavalcanti de Almeida Lima, Prof. Dra.

2

Pau dos Ferros-RN 2019

### **Relatório de Estágio Supervisionado**

Relatório apresentado a Universidade Federal Rural do Semi-Árido – UFERSA, *Campus* Pau dos Ferros, para a obtenção do título de Bacharel em Engenharia de Computação.

APROVADO EM 27/02/2019

#### BANCA EXAMINADORA

\_\_\_\_\_\_\_\_\_\_\_\_\_\_\_\_\_\_\_\_\_\_\_\_\_\_\_\_\_\_\_\_\_\_\_\_\_\_\_\_\_\_\_\_\_\_\_\_\_\_\_\_\_\_\_\_\_\_\_\_\_\_ Prof. Dra. Náthalee Cavalcanti de Almeida Lima (Orientadora)

\_\_\_\_\_\_\_\_\_\_\_\_\_\_\_\_\_\_\_\_\_\_\_\_\_\_\_\_\_\_\_\_\_\_\_\_\_\_\_\_\_\_\_\_\_\_\_\_\_\_\_\_\_\_\_\_\_\_\_\_\_\_ Prof. Dra. Laysa Mabel de Oliveira Fontes (1º Membro)

\_\_\_\_\_\_\_\_\_\_\_\_\_\_\_\_\_\_\_\_\_\_\_\_\_\_\_\_\_\_\_\_\_\_\_\_\_\_\_\_\_\_\_\_\_\_\_\_\_\_\_\_\_\_\_\_\_\_\_\_\_\_ Prof. Me. Marco Diego Aurélio Mesquita (2º Membro)

#### **Resumo**

Neste relatório são descritas as atividades desenvolvidas na empresa Soluções Intech na cidade de Severiano Melo – RN com relação ao estágio supervisionado obrigatório, requisito parcial para obtenção do título de Bacharel em Engenharia de Computação pela Universidade Federal Rural do Semi-Árido – UFERSA. O estágio foi realizado durante o período de dezembro de 2018 à Fevereiro de 2019, tendo como supervisor Breno Samuel de Morais Silva e orientadora Náthalee Cavalcanti de Almeida Lima. As atividades realizadas buscaram aplicar os conceitos adquiridos durante o curso e foram desenvolvidas utilizandos as linguagens HTML, CSS, PHP e o sistema de gerenciamento de banco de dados MySQL, sendo elas aplicadas principalmente no desenvolvimento de aplicações *web*.

**Palavras-chave**: Estágio Supervisionado, Banco de Dados, Aplicações *Web*.

### Sumário

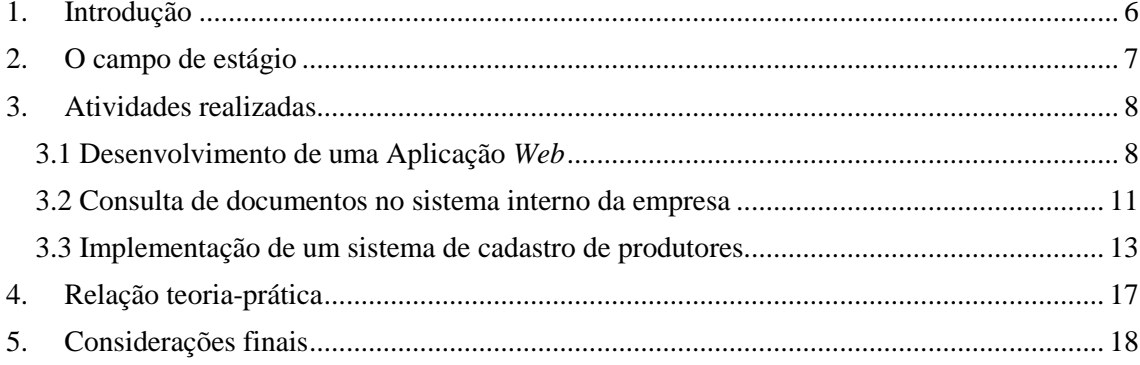

#### <span id="page-5-0"></span>**1. Introdução**

O estágio se caracteriza por ser um dos processos de aprendizagem mais importantes para o desenvolvimento do aluno, promovendo a sua inserção no mercado de trabalho onde é possivel viver na prática grande parte do conhecimento que foi adquirido ao longo do curso. A troca de experiência entre os funcionários da empresa e o estagiário possibilita o ganho de conhecimento, competências e uma absorção da relação prática teórica vistas na sala de aula, o que pode facilitar na entrada do aluno no mercado de trabalho, garantido o seu aprendizado de forma mais específica nos campos de atuação da sua profissão.

O estágio supervisionado foi realizado na empresa Soluções Intech durante o período de 04/12/2018 a 11/02/2019, nos horários de 07h00min as 11h00min (terça a sábado) totalizando 4 horas diárias e 20 horas semanais. A orientação do estágio foi realizada pela profª. Dra. Náthalee Cavalcanti de Almeida Lima por parte da instituição e supervisionado pelo diretor da empresa Breno Samuel de Morais Silva por parte da concedente.

Durante o periodo do estágio, as execuções das atividades desenvolvidas tiveram como objetivo aplicar os conhecimentos obtidos no curso de engenharia de computação. Foram desenvolvidas atividades ligadas ao suporte e ao desenvolvimento de aplicações web utilizando linguagens como PHP e SQL.

#### <span id="page-6-0"></span>**2. O campo de estágio**

A Soluções Intech foi criada em 2016 pelo empresário individual Breno Samuel, com objetivo de prestar serviços em tecnologia da informação a empresas de pequeno e médio porte localizadas na região do alto oeste potiguar, interior do Rio Grande do Norte. A ideia inicial da empresa era oferecer serviços focados no suporte técnico de equipamentos de informática, porém conforme o surgimento de novas demandas no mercado foi necessário à adaptação e disponibilização de novos serviços. Atualmente a empresa presta serviços em desenvolvimento de aplicações web, implementação e manutenção de sistemas de automação comercial e também em consultorias na área de Tecnologia da Informação (TI).

A empresa está localizada na Rua Pedro Constantino Da Silva, número 1001, no bairro Alto Sumaré, em Mossoró/RN, porém as atividades relacionadas a esse relatório de estágio foram desenvolvidas em uma filial na cidade de Severiano Melo/RN, onde pode-se contar com a supervisão e ajuda do supervisor Breno Samuel de Morais Silva no decorrer do período de estágio.

As principais atividades econômicas oferecidas pela empresa Soluções Intech são:

- Suporte técnico, manutenção e outros serviços em Tecnologia da Informação;
- Venda de equipamentos e suprimentos de informática;
- Reparação e manutenção de Computadores e de equipamentos periféricos;

Por se tratar de uma empresa pequena e ainda em fase de crescimento, para realização das atividades foi adpatado um local com um computador e uma escrivaninha próximo ao supervisor de estágio, possibilitando assim que discussões ou dúvidas pudessem ser sanadas acerca do desenvolvimento das atividades durante o expediente.

#### <span id="page-7-0"></span>**3. Atividades realizadas**

Durante o período do estágio foram realizadas algumas atividades, focadas pincipalmente no desenvolvimento de aplicações *web*, as quais serão apresentadas a seguir.

#### <span id="page-7-1"></span>**3.1 Desenvolvimento de uma Aplicação** *Web*

As duas primeiras semanas de estágio foram dedicadas ao estudo de duas linguagens de marcação fundamentais para o desenvolvimento de qualquer site: a linguagem HTML (*Hypertext Markup Language*) e a CSS (*Cascading Style Sheets*). A HTML é baseada em marcações de elementos, os quais definem as informações que uma determinada página exibirá, por outro lado a CSS tem como propósito estilizar as páginas HTML, ou seja, deixá-las visualmente mais bonitas modificando fontes, cores e posicionamento dos elementos.

A primeira atividade realizada foi o desenvolvimento de um site simples para exposição de serviços e informações acerca da empresa Aldesandro & Associados, a qual oferece serviços na área de Consultoria Ambiental, tais como Licenciamento e Assessoria Ambiental, Perícia Ambiental, Análise de Risco Ambiental e Auditorias Ambientais, de Saúde e Segurança. O solicitado foi que o site deveria possuir uma apresentação da empresa, serviços oferecidos, informações a respeito da área de atuação e notícias que chamassem a atenção de um possível visitante, mantendo-o informado.

Com o objetivo de atender as especificações e apresentar um bom produto final ao cliente, a aplicação foi desenvolvida pensando na temática ambiental buscando apresentar um *designer* consistente e atrativo. A Figura 1 ilustra a página inicial do site desenvolvido.

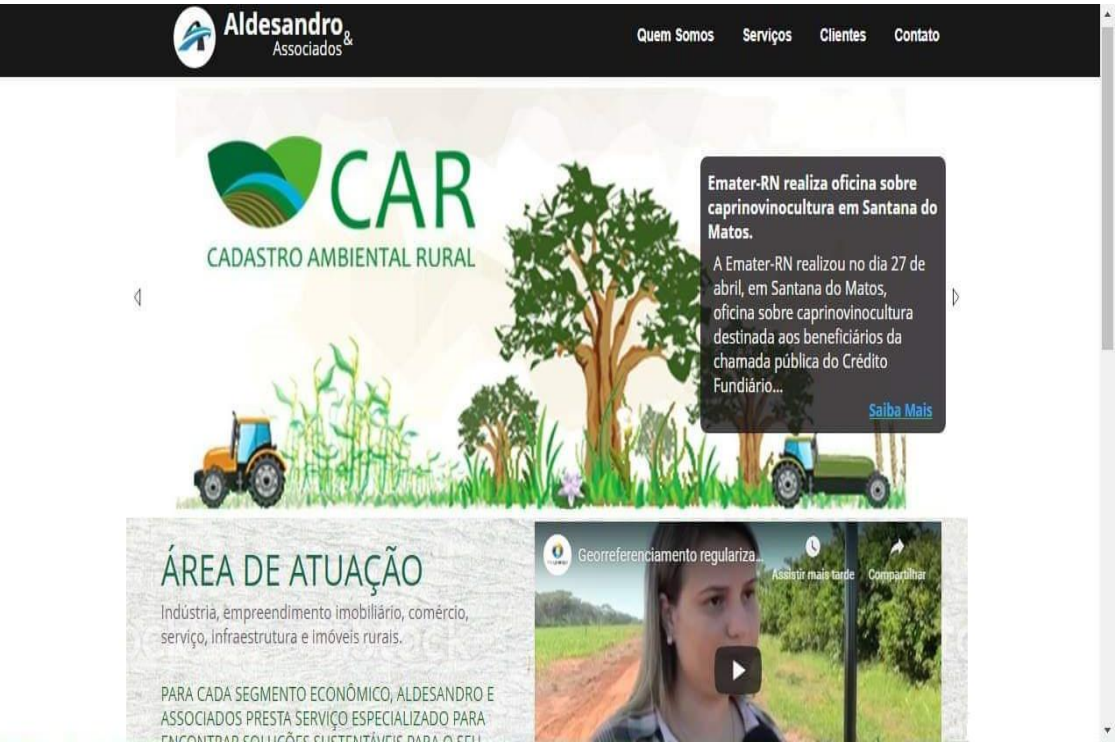

Fonte: Autor.

A aplicação conta com a barra de navegação que redireciona o usuário de acordo com a ação selecionada, a qual apresenta os serviços que são oferecidos pela empresa (Figura 2), clientes que já utilizaram desses serviços (Figura 3) e o campo de contato que permite ao usuário o envio de mensagens a empresa (Figura 4).

#### Figura 2: Página de serviços oferecidos.

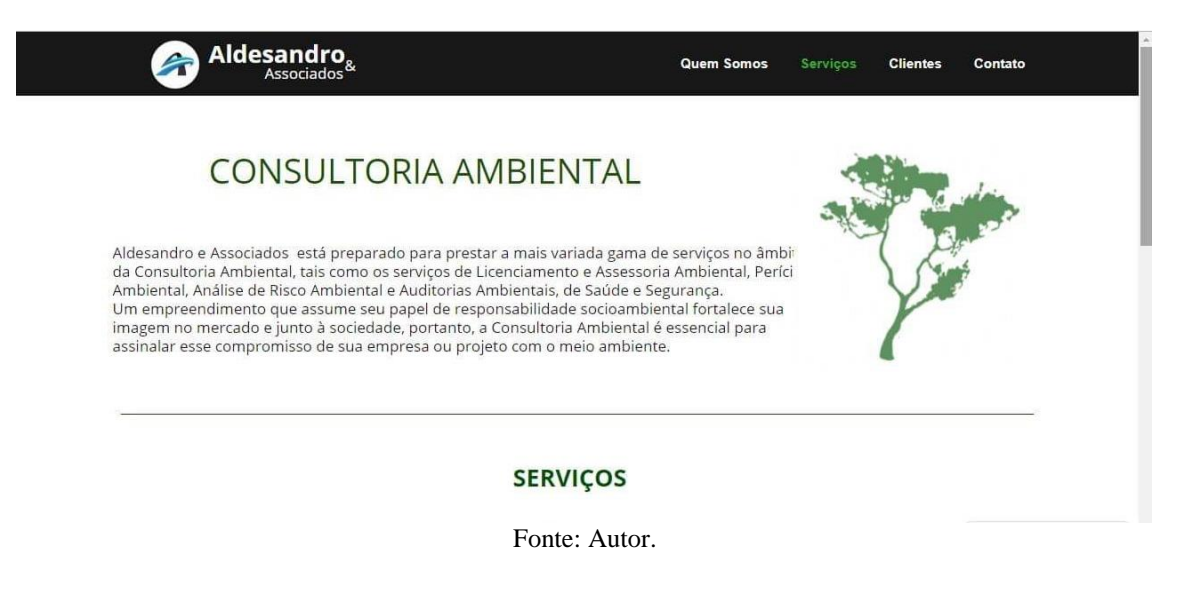

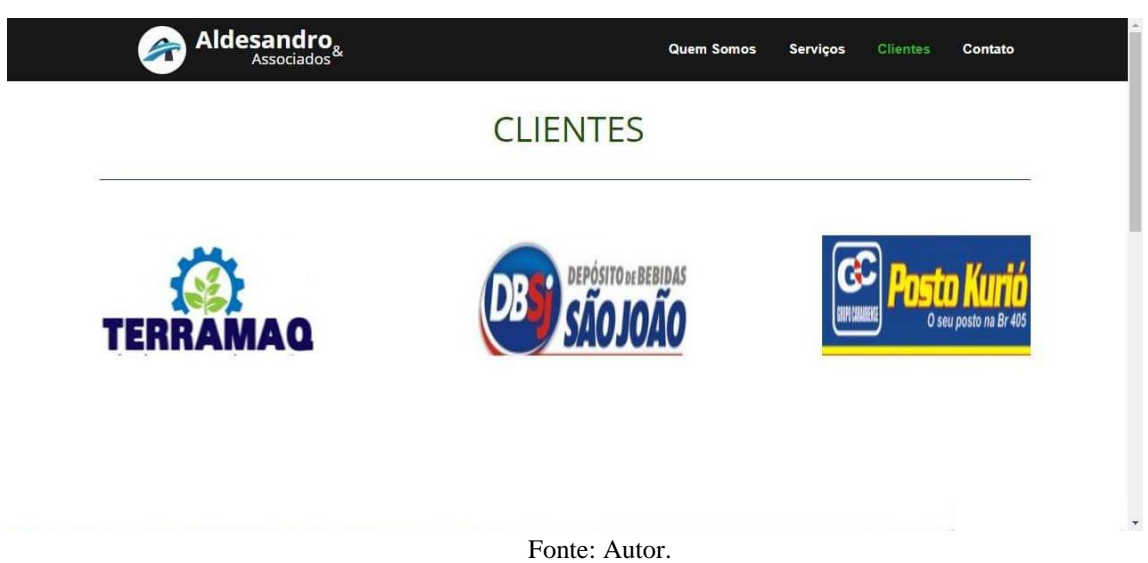

Figura 4: Página de contato.

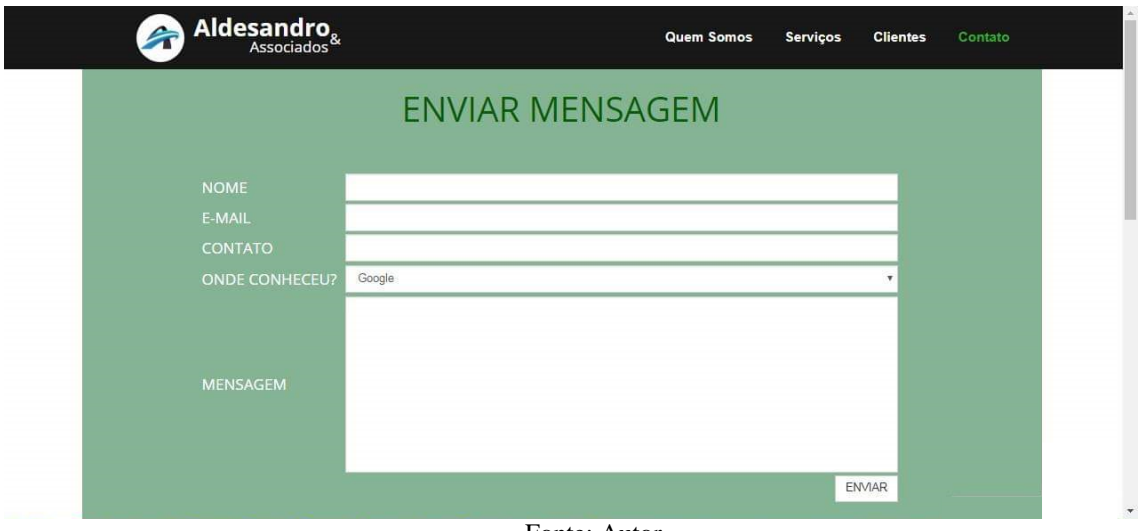

Fonte: Autor.

Todo o site foi construido utilizando as linguagens HTML, CSS e PHP, a parte de envio de mensagens foi feita utilizando a linguagem PHP que dispõe de funções que possibilitam o envio de emails de forma adequada. O *software XAMPP*, que é um servidor independente de plataforma, foi utilizado para criação do servidor *web* local e realização dos testes durante o desenvolvimendo da aplicação.

#### <span id="page-10-0"></span>**3.2 Consulta de documentos no sistema interno da empresa**

A segunda atividade solicitada foi a implementação de uma aplicação que permitisse aos membros da empresa, o acesso a documentos de ordens de serviços prestados a partir da realização de consultas no sistema interno da empresa. O objetivo é aumentar a eficiência com relação a pesquisa de serviços prestados, permitindo a obtenção de documentos de forma simples e rápida.

Para prossegir com a tarefa designada, o primeiro passo foi realizar a digitalização de todos os documentos de ordens de serviços anteriormente prestados para armazenamento e, em seguida, criar uma tabela no banco de dados para guardar os caminhos referentes a todos os documentos. Todo o banco de dados foi modelado utilizando o *phpMyAdmin*, que é um *software* livre destinado a lidar com a administração do MySQL pela *web*, sendo ele também disponibilizado localmente pelo XAMPP.

A primeira parte consiste no envio dos documentos para um diretório específico, onde serão armazenadas todas as ordens de serviços, para isso foi criado um formulário de envio de arquivos onde são tratadas todas as exceções com relação às extensões e ao armazenamento no banco de dados, garantindo que os dados sejam salvos de forma correta.

Criada a forma de envio dos documentos, o passo seguinte foi a implementação da busca dos documentos. A Figura 5 ilustra o sistema da empresa com destaque para o campo de busca/consulta de documentos.

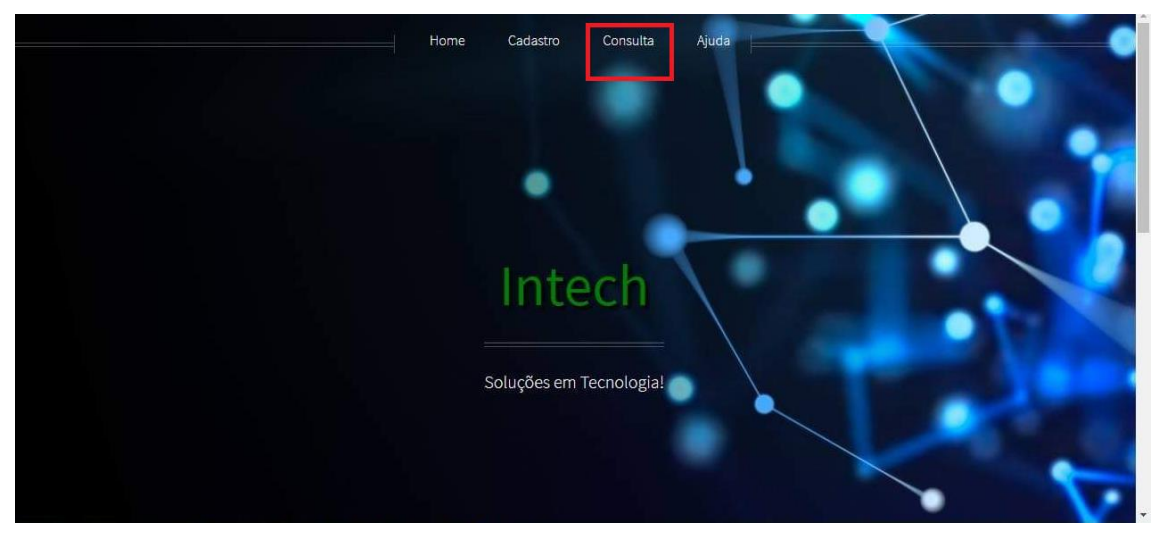

Figura 5: Sistema interno da empresa.

#### Fonte: Autor.

A consulta é feita a partir da inserção do número referente ao documento desejado, os resultados são listados de acordo com os números inseridos e os dados disponíveis no banco de dados, apresentando os *links* para *download* de todos os documentos encontrados de acordo com a requisição. A Figura 6 ilustra um exemplo dos resultados obtidos para uma determinada pesquisa realizada.

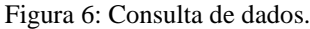

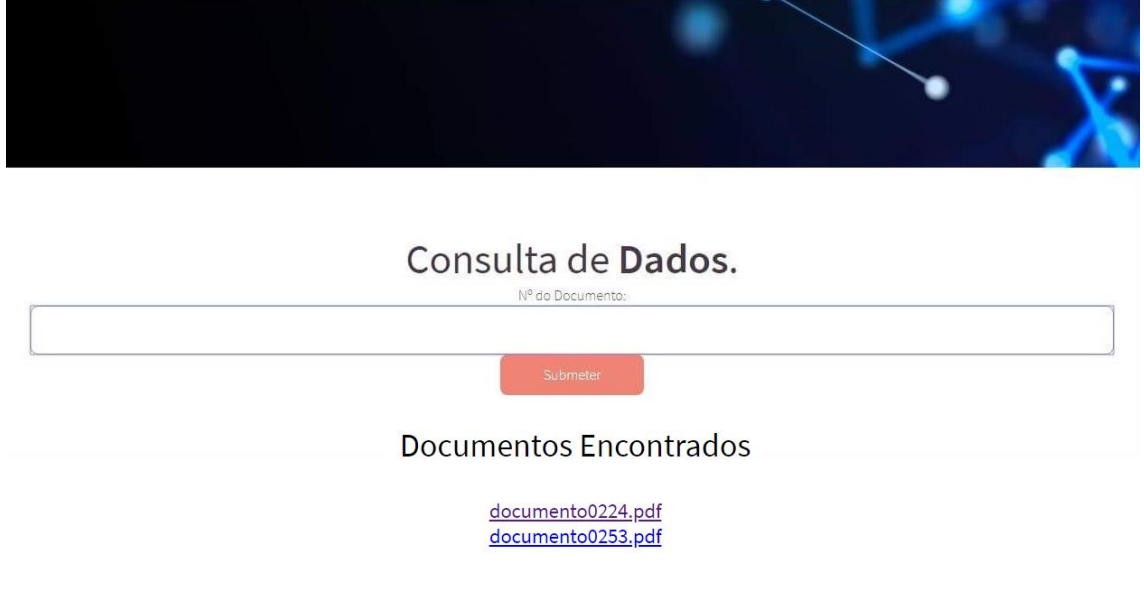

Fonte: Autor.

Dessa forma é possivel listar todos os documentos obtidos como resultado da consulta ao banco de dados permitindo o *download* dos mesmos, implementando assim a aplicação para consulta de documentos internos conforme foi solicitado.

#### **3.3 Implementação de um sistema de cadastro de produtores**

<span id="page-12-0"></span>A terceira atividade desenvolvida foi a implementação de um sistema de cadastro de produtores rurais. A proposta do sistema foi solicitada pelo município de São Francisco do Oeste – RN, mais especificamente pela Secretaria Municipal de Agricultura, Pecuária e Meio Ambiente (SMAPMA) à empresa Soluções Intech. O objetivo é aperfeiçoar o processo de cadastro de produtores/proprietários rurais que são realizados a partir do preenchimento de ficheiros de forma manual, conforme o apresentado na Figura 7.

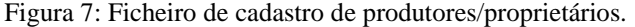

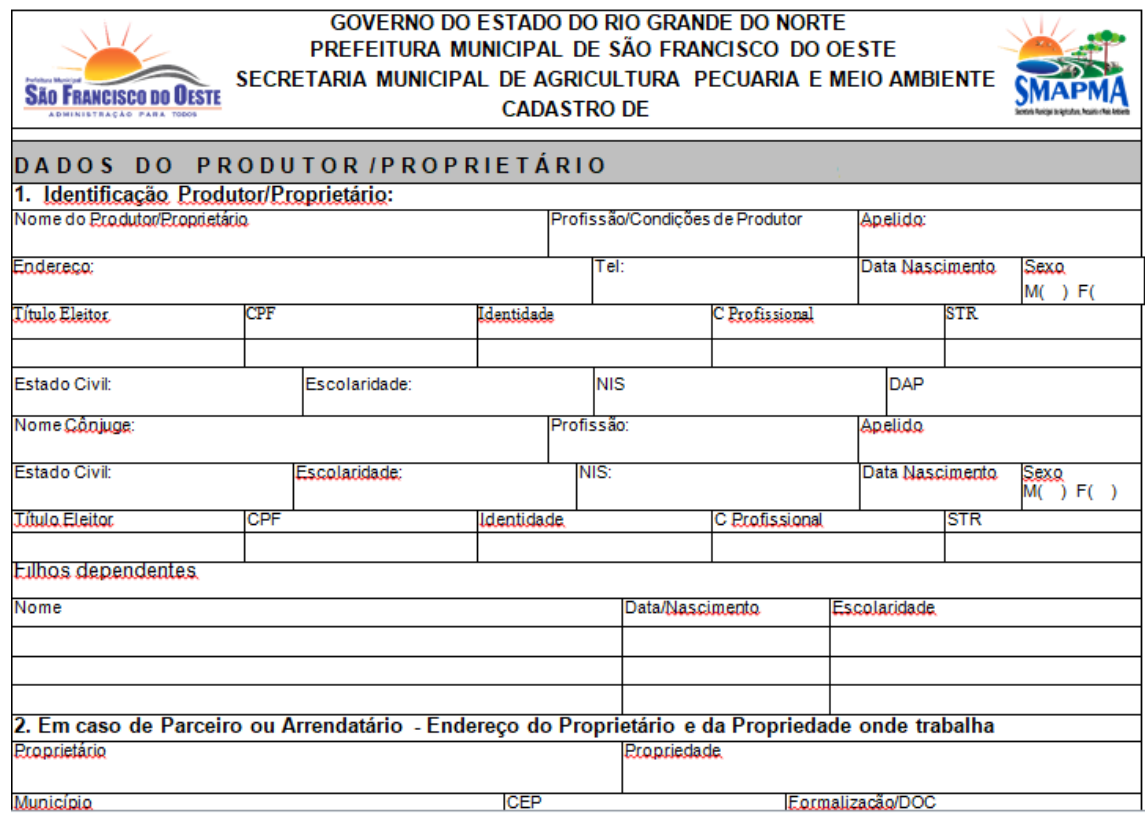

Fonte: Autor.

Além dos campos para aquisição de dados pessoais do produtor/proprietário, a ficha de cadastro também conta com dados referentes às propriedades do produtor, dados informativos sociais, dados econômicos, dados informativos ambientais e defesa animal e dados de parceria e acompanhamento.

Dessa forma o sistema desenvolvido busca atender todas as necessidades do processo de cadastro, apresentado funcionalidades que facilitem as atividades realizadas pelos funcionários, tanto na forma de armazenamento dos dados quanto na consulta dos mesmos. Até o fim do período do estágio o sistema não foi totalmente finalizado e ainda continua em fase de desenvolvimento. As funcionalidades finalizadas até o momento foram o *login* de usuários, que se tratam dos operadores do sistema reponsáveis pelo cadastro dos produtores, a Figura 8 ilustra a tela de *login*.

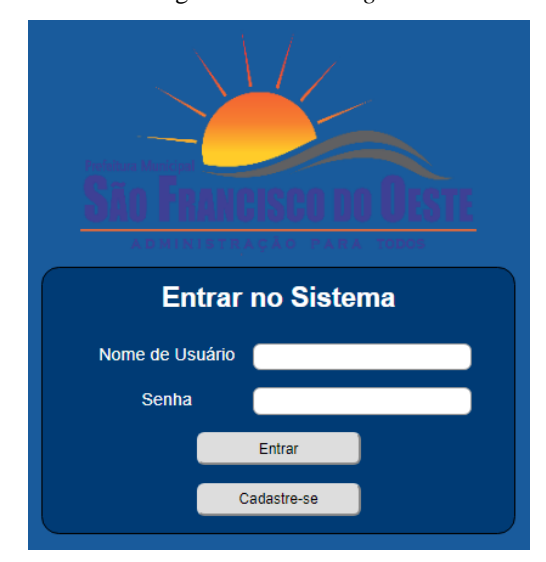

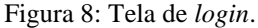

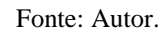

O cadastro de usuários, que é realizado pelos administradores do sistema é ilustrado na Figura 9.

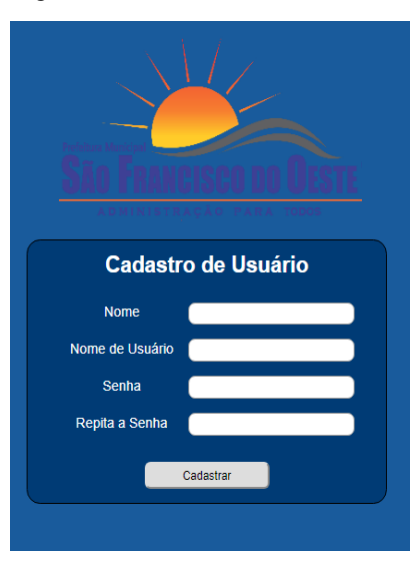

Figura 9: Tela de cadastro de usuário

Fonte: Autor

Todos os usuários cadastrados no sistema são capazes de realizar o processo de cadastramento dos produtores/proprietários rurais. Para isso, todo o ficheiro apresentando na Figura 7 foi transformado em um formulário HTML de preenchimento. Dessa forma, todos os dados referentes ao formulário de cada produtor podem ser armazenados em um banco de dados, garantindo assim uma melhor organização dos dados e eficiência em consultas. A Figura 10 ilustra o formulário HTML.

Figura 10: Formulário de cadastro de produtores/proprietários rurais.

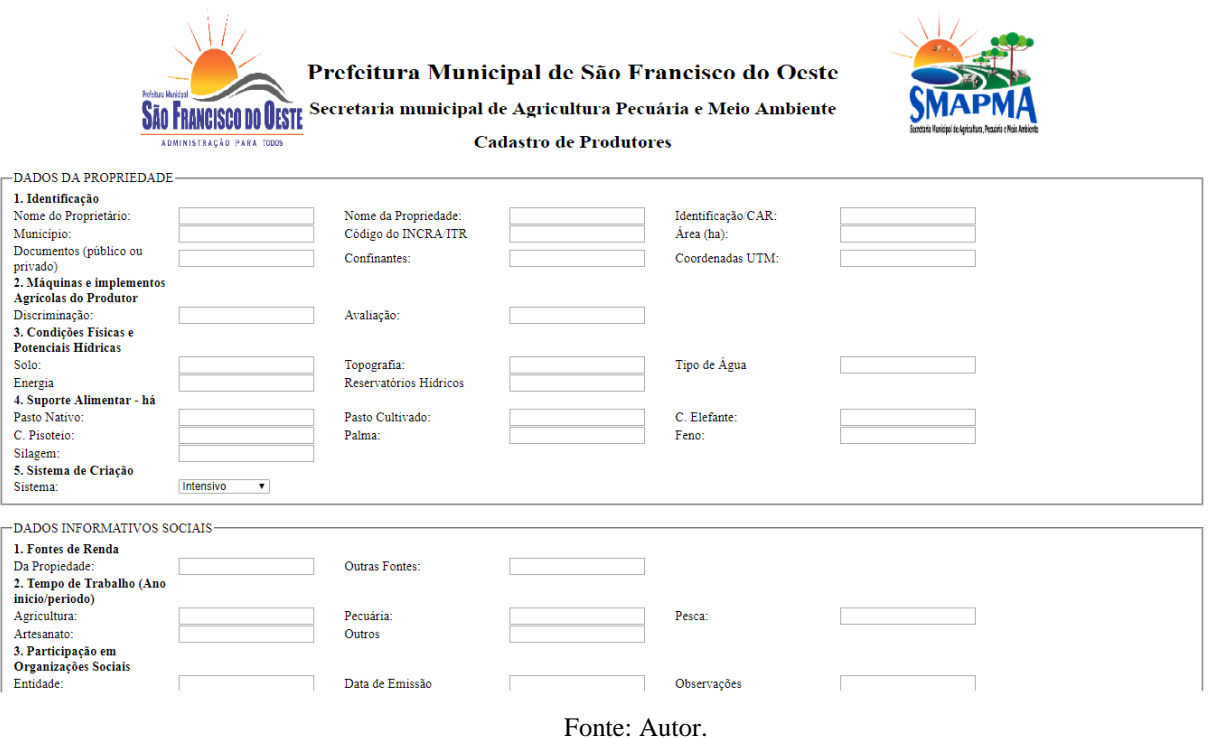

A partir da análise de todos os dados referentes ao formulário foi feita a modelagem do banco de dados e criado um modelo lógico do sistema, evidenciando as tabelas que compoem o banco de dados, conforme ilustra a Figura 11.

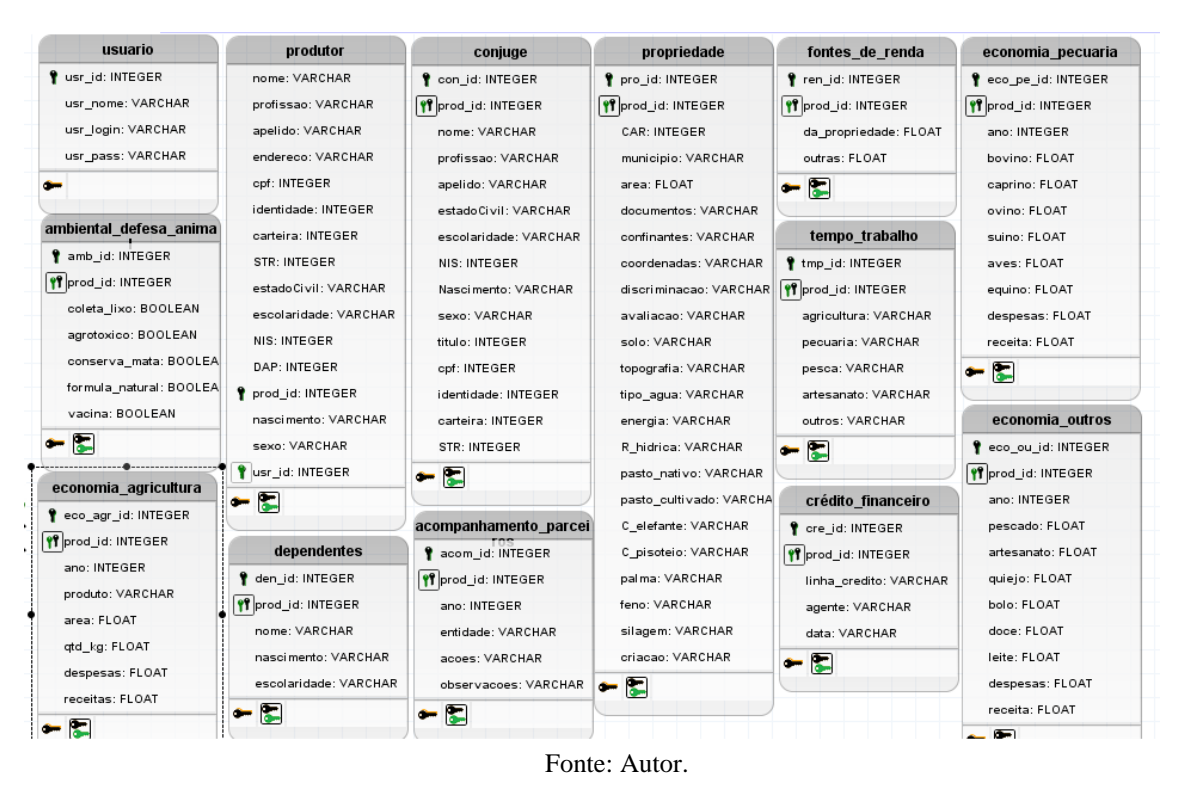

O modelo lógico foi criado utilizando o *software* brModelo e implementado utilizando o *XAMPP* e o *phpMyAdmin*. Dessa forma, as informações do produtor preenchidas no formulário são armazenadas conforme as tabelas apresentadas no modelo lógico.

Para finalização do sistema está faltando a implementação das funcionalidades de consulta e geração de relatórios, as quais permitirão com que os operadores realizarem consultas gerais ou específicas com relação a determinadas informações, como os dados econômicos ou dados da propriedade. A funcionalidade de geração de relatórios permitirá a obtenção de todos os dados individuais de produtores, assim como informações sobre o cadastro mensal dos produtores.

Figura 11: modelo lógico do banco de dados.

#### <span id="page-16-0"></span>**4. Relação teoria-prática**

No que diz respeito à relação teoria-prática, vários conceitos aprendidos durante o curso de Engenharia de Computação poderam ser utilizados e foram de essencial importância para o desenvolvimento das aplicações aqui apresentadas, conceitos das disciplinas de: Banco de Dados, Paradigmas de Programação, Engenharia de Software e Algoritmos e Programação tiveram maiores aplicações nesse estágio. Além dos conhecimentos adquiridos durante o curso, também foi necessário aprender outros conceitos de grande importância nas aplicações desenvolvidas, tais como linguagens HTML e CSS, Formulários HTML, programação no lado cliente e servidor e linguagens *server-side*: PHP.

#### <span id="page-17-0"></span>**5. Considerações finais**

O estágio supervisionado foi uma etapa de fundamental importância para a aplicação de conhecimentos adquiridos durante o curso e convivência direta com o mercado de trabalho. Essa experiência proporcionou tanto um crescimento profissional como pessoal, e a partir da interação com um ambiente de trabalho real foi possível aperfeiçoar e aprender novas habilidades.

As atividades realizadas durante o período de estágio foram focadas em uma área que está em constante crescimento no mercado atualmente, o desenvolvimento de aplicações *Web* que vem ganhando cada vez mais espaço e sendo mais requisitadas. De forma geral todas as atividades atribuídas durante o estágio foram realizadas de acordo com o que foi requisitado, e para realizá-las foi necessário buscar conhecimento além do que foi aprendido em sala de aula, mostrando assim a necessidade de se adaptar a determinadas situações quando exigido.

Todo o conhecimento obtido durante curso não serviu só para o desenvolvimento das atividades, mas também proporcionou com que existisse uma boa convivência entre as partes, o que acabou possibilitanto uma boa comunicação para desenvolvimento das atividades práticas.